# **ECR 単価変更マニュアル**

# **MA/FS-700 シリーズ**

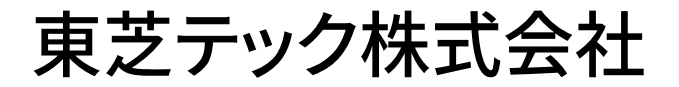

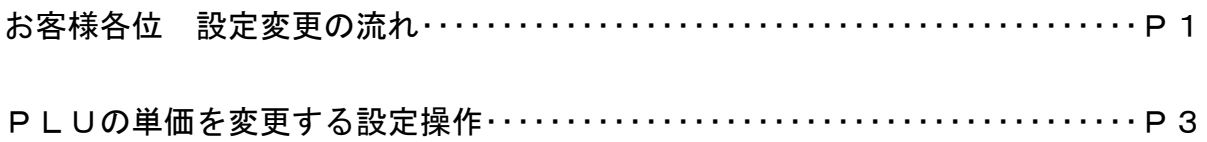

改訂履歴

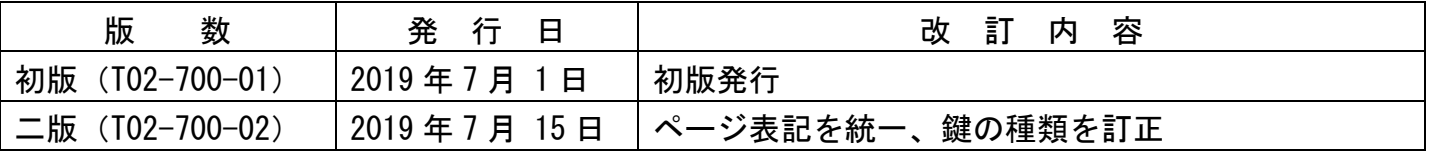

#### お客様各位

平素は弊社商品をご愛顧いただき誠にありがとうございます。 このECR単価変更マニュアルはPLUに設定されている単価を変更する操作方法を記載しています。 尚、レジスターの『取扱説明書』にも本内容は記載されていますので併せてご参照下さい。

### 【 設定変更の流れ 】

1. 鍵位置く精算>で"精算"を行います。(累計精算も併せて行う事をご推奨します) 2. 鍵位置<設定>で単価の設定変更を行います。

【設定操作時の注意事項】

●鍵位置く設定>では下記キーボード配列となりますのでご注意してください。

| 文字                         | レシート<br>発行     | $\tilde{ }$                    | レシート<br>送り             | 記録<br>送り             |                  | 画面<br>戻る |  |    |
|----------------------------|----------------|--------------------------------|------------------------|----------------------|------------------|----------|--|----|
| 倍文<br>字                    |                |                                | $\mathsf C$            |                      | $\rightarrow$    |          |  |    |
| $A \diagup$<br>$\mathbf a$ | 一括<br>取消       | 7<br>あ                         | 8<br>か ABC             | $\mathsf 9$<br>さ DEF | $\longleftarrow$ |          |  |    |
| 履歴                         | 取消             | 4<br>たGHI                      | $\overline{5}$<br>なJKL | 6<br>は MNO           | $\uparrow$       |          |  |    |
|                            | $\times$       | 1<br>ま PQRS                    | $\mathbf{2}$<br>や TUV  | 3<br>ら               | ↓変換              |          |  |    |
|                            | <b>PL</b><br>U | $\mathsf{O}$<br>$\mathbf{v}$ 0 | 0 <sub>0</sub><br>わを   | $\blacksquare$<br>記号 | 選択/<br>確定        |          |  | 完了 |

<MA-700-20、MA-770の場合>

・鍵位置<設定>の設定操作時のキーボードは上記配列となります。

<MA-700-10の場合>

| 文字               | レシート<br>発行          | ?                         | レシート<br>送り              | 記録<br>送り   |                   | 画面<br>戻る     |  |    |
|------------------|---------------------|---------------------------|-------------------------|------------|-------------------|--------------|--|----|
| 倍文<br>字          |                     |                           | $\mathbf C$             |            | $\longrightarrow$ |              |  |    |
| $A \diagup$<br>a | 一括<br>取消            | 7<br>あ                    | 8<br>か ABC              | 9<br>さ DEF |                   | $\leftarrow$ |  |    |
| 履歴               | 取消                  | 4<br>たGHI                 | 5<br>なJKL               | 6<br>は MNO | $\uparrow$        |              |  |    |
|                  | $\times$            | 1<br>ま PQRS               | $\overline{2}$<br>や TUV | 3<br>ら     | ↓変換               |              |  |    |
|                  | P <sub>L</sub><br>U | $\mathbf O$<br>$\sqrt{2}$ | 0 <sub>0</sub><br>わを    | ٠<br>記号    | 選択/確定             |              |  | 完了 |

・鍵位置<設定>の設定操作時のキーボードは上記配列となります。

<FS-700、FS-770の場合>

| $\mathcal{T}$ | 力       | サ | タ              | $\boldsymbol{\mathrm{+}}$ | ハ                  | $\overline{\mathbf{Y}}$ | $\rightarrow$            | ラ              |          | 文字       | レシート<br>発行<br>/停止                | レシート<br>送り             | 記録<br>送り          | 画面<br>戻る    | $\tilde{ }$       |
|---------------|---------|---|----------------|---------------------------|--------------------|-------------------------|--------------------------|----------------|----------|----------|----------------------------------|------------------------|-------------------|-------------|-------------------|
| イ             | 午       | シ | チ              | ニ                         | ヒ                  | ミ                       | $\mathfrak{a}$           | IJ             |          | 倍文<br>字  |                                  |                        |                   | $\triangle$ | 1文字<br>クリア        |
| ゥ             | ク       | ス | ツ              | 又                         | フ                  | 厶                       | ヨ                        | ル              |          | A/a      | $\mathbf C$                      |                        | $\longleftarrow$  | ↓変換         | $\longrightarrow$ |
| 工             | ケ       | セ | テ              | ネ                         | $\curvearrowright$ | メ                       | ャ                        | $\mathcal V$   |          | 履歴       | $\overline{7}$<br>あ              | 8<br>かABC              | 9<br>さDEF         | 選択/確定       |                   |
| 才             | $\Box$  | ソ | N              |                           | 朩                  | 壬                       | $\overline{\phantom{a}}$ | $\Box$         |          | $\times$ | 4<br>たGHI                        | 5<br>なJKL              | 6<br>はMNO         |             |                   |
| $\ddot{\sim}$ | $\circ$ |   | ッ              | ワ                         | ヲ                  | ン                       | 目                        | $\overline{0}$ | 一括<br>取消 | PLU      | まPQRS                            | $\overline{2}$<br>やTUV | 3<br><b>SWXYZ</b> |             | 小計                |
| 1             | 2       | 3 | $\overline{4}$ | 5                         | 6                  | $\tau$                  | 8                        | 9              | 取消       |          | $\mathbf{O}$<br>$\dot{\sigma}=0$ | 0 <sub>0</sub><br>わをん  | $\bullet$<br>記号   | 完了          |                   |

・鍵位置<設定>の設定操作時のキーボードは上記配列となります。

 $3/3$ 

## MA/FS-700シリーズ

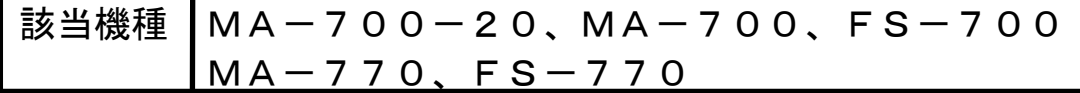

## PLUの単価を変更する設定操作

<使用する鍵>S キー、<鍵の位置>設定

<精算>後ならば下記設定は行えますが,確認の意味で鍵位置<設定>で |9| 選択/確定 の操作をしてから設定変更を行ってください。

### PLUの単価を変更します。

【設定操作】 鍵位置<設定>

①設定メインメニューから、「1 設定業務」→「4 PLU(商品)」→「2 単価の設定」の順に選択し、 選択/確定 キーを押します。

② ↑ |↓ | キーで PLU 名称を選択(または設定するコードを入力し PLU |キーを入力)し、単価(0~999999) を入力します。入力後、 選択/確定 キーを押します。

③連続して違う PLU の単価の変更を行う場合は②から繰り返してください。

設定を終了する場合、完了キーを押してください。

#### (注意)

 $\mathbb{R}^n$ 

- ・単価として"0"を入力することもできます。
- ・PLU コードが設定されていないとエラーとなります。
- ■単価を入力せずに 選択/確定 キーを押すとオープン単価となります。
- ・PLUの税区分は従属する部門の税区分に従います。

従属する部門が外税なら税抜き価格を、内税なら税込価格を設定してください。

資 料 番 号 :T02-700-02

2019 年 7 月 1 日 初版発行 2019 年 7 月 1 5 日 二版発行

©TOSHIBA TEC CORPORATION, 2019 無断複製および転載を禁ず。

●お問い合わせは